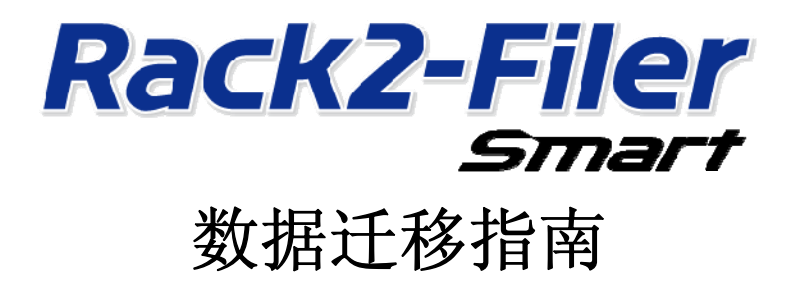

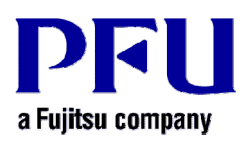

© PFU LIMITED 2013-2014

# 简介

本手册介绍将"Rack2-Filer"中存储的数据迁移到"Rack2-Filer Smart"的过程。有关本手册中使用的术语 和略语,请参阅"本手册中的描述"(第15页)。

# 目录

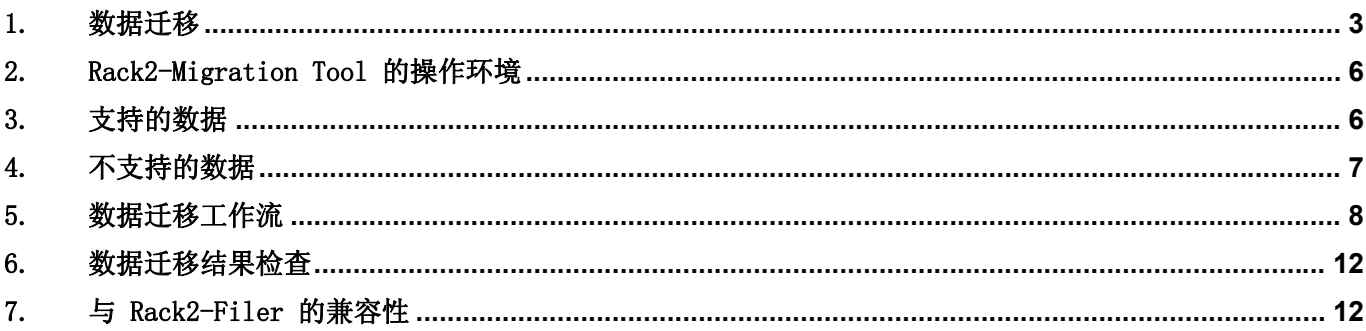

## <span id="page-2-1"></span><span id="page-2-0"></span>1. 数据迁移

Rack2-Filer 用户可以将以 Rack2-Filer 创建的数据转换为 Rack2-Filer Smart 数据格式。使用 "Rack2-Filer Smart - Migration Tool"进行数据迁移。下文将"Rack2-Filer Smart - Migration Tool" 称为"Rack2-Migration Tool"。数据迁移概述如下。

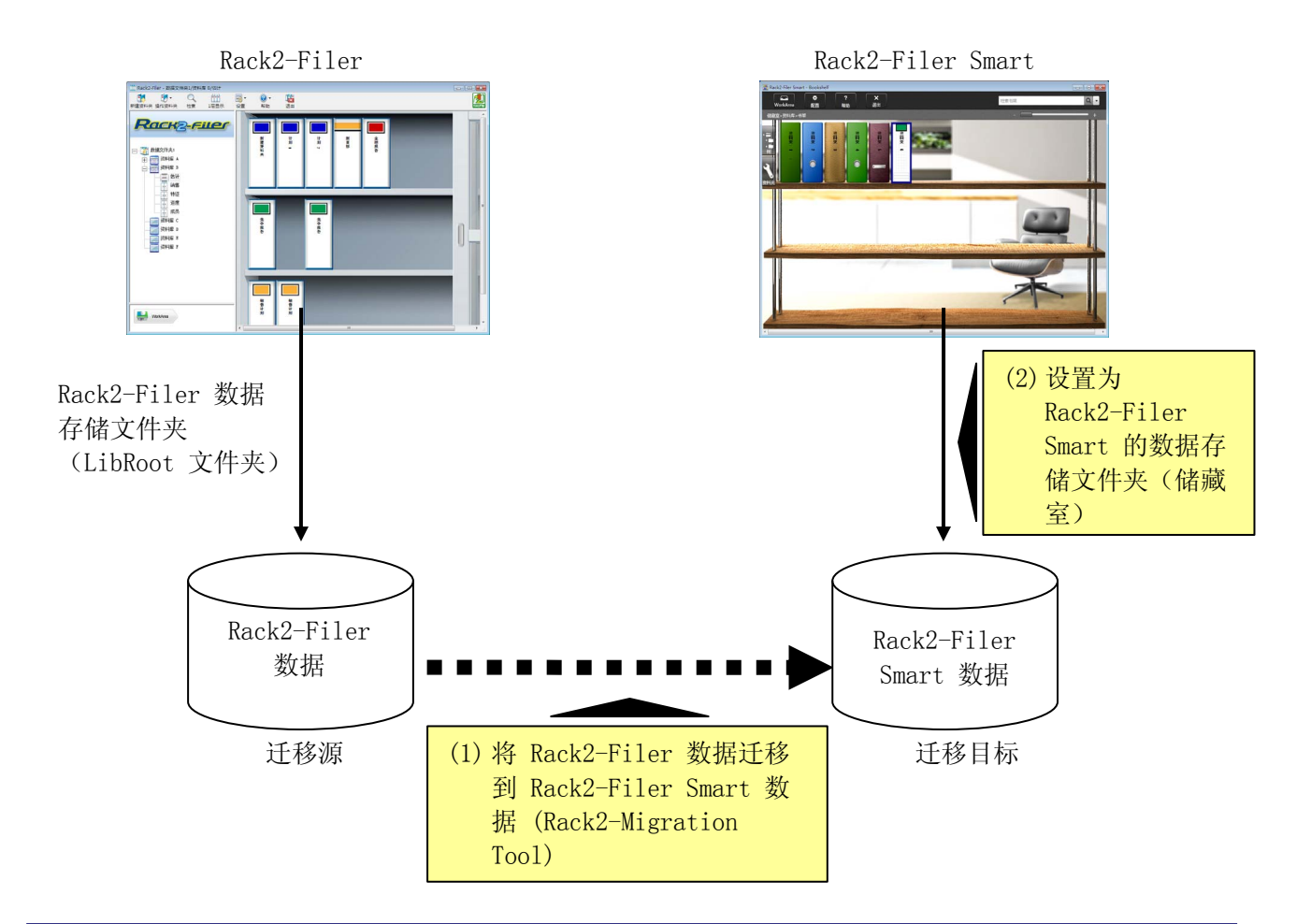

#### 提示

- y Rack2-Filer 和 Rack2-Filer Smart 可以同时安装在同一台电脑中使用,也可以分别安装在不同的电脑 中使用。
- 为每个 Windows 用户管理 Rack2-Filer 数据(数据存储文件夹)。每个用户的数据必须单独移动。
- y 使用 Rack2-Migration Tool 不会删除迁移源的 Rack2-Filer 数据。

#### 主要的数据迁移模式如下所示:

- (1) 当 Rack2-Filer 和 Rack2-Filer Smart 安装在同一台电脑中时
- (2) 当 Rack2-Filer 和 Rack2-Filer Smart 安装在不同电脑中时
- (3) 当网络中的共享文件夹用作 Rack2-Filer 的数据存储文件夹时

下列章节对每种模式进行了概述。

### (1) 当 Rack2-Filer 和 Rack2-Filer Smart 安装在同一台电脑中时

迁移数据后,为 Rack2-Filer Smart 设置储藏室。

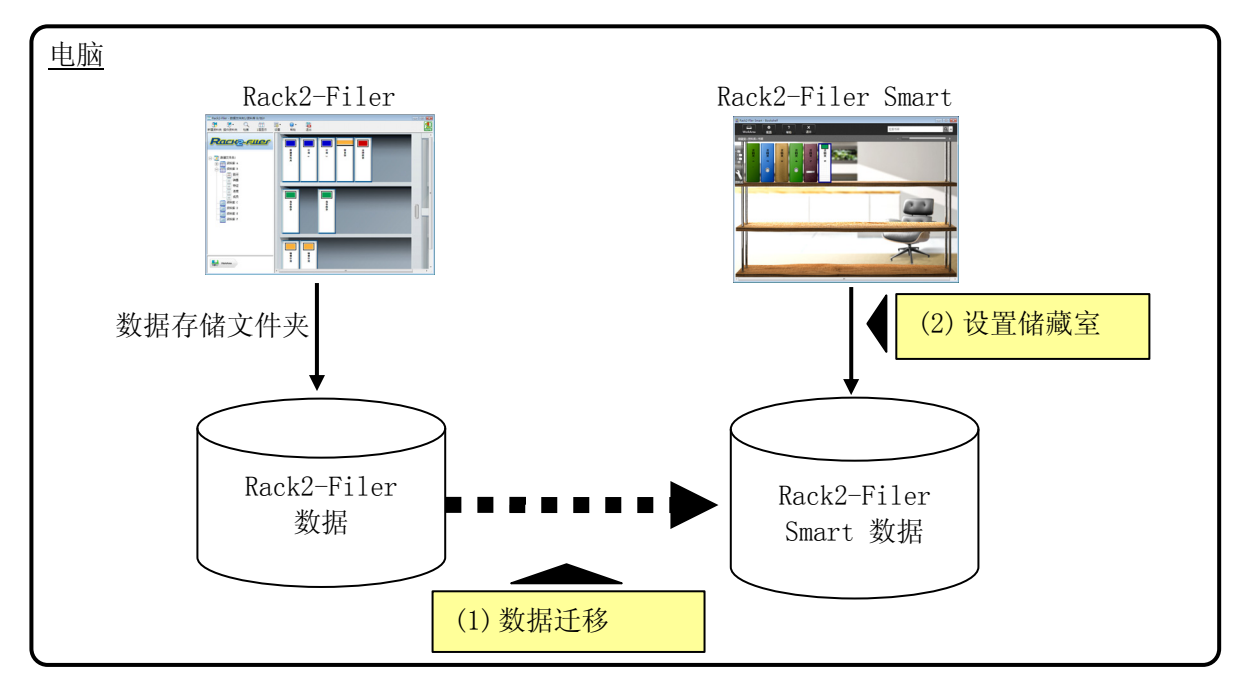

#### (2) 当 Rack2-Filer 和 Rack2-Filer Smart 安装在不同电脑中时

使用外部存储设备(例如 USB 闪存)将 Rack2-Filer 数据复制到安装 Rack2-Filer Smart 的电脑中, 然后迁移数据。

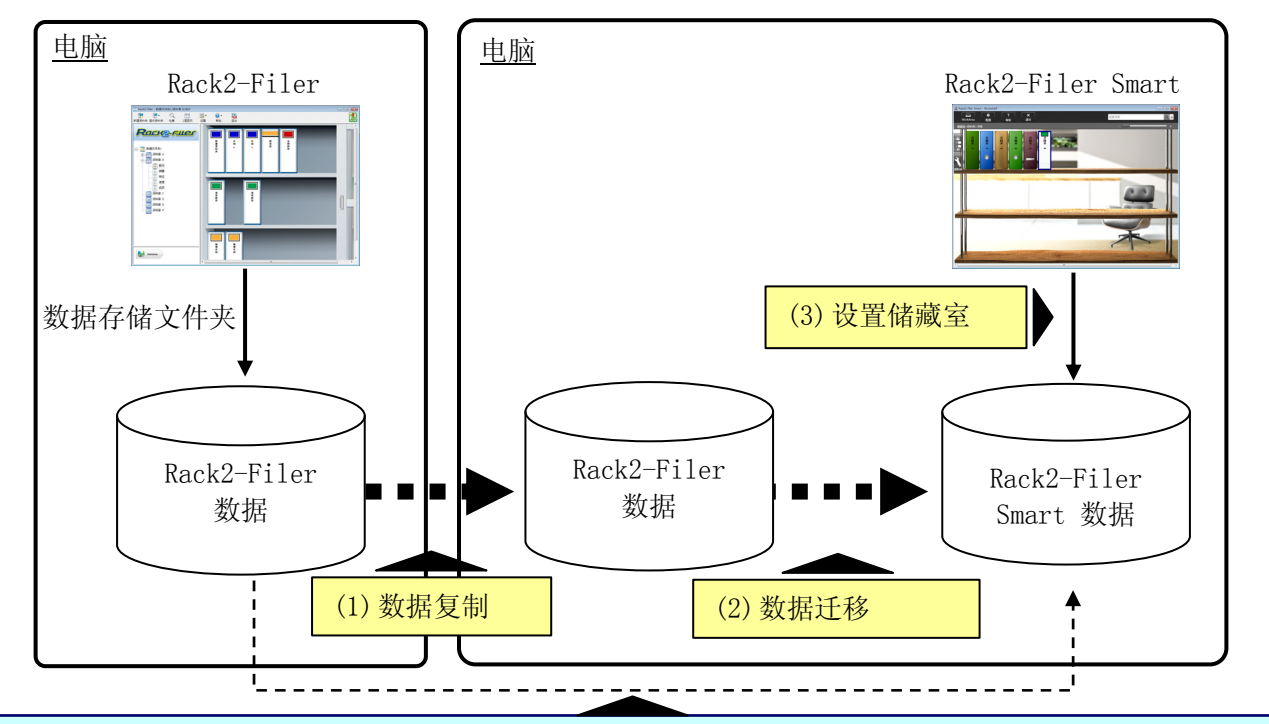

## 提示

• 如果从安装 Rack2-Filer Smart 的电脑可以将 Rack2-Filer 的数据存储文件夹作为共享文件夹查看, 则还可以不用复制而直接迁移数据。

## (3) 当网络中的共享文件夹用作 Rack2-Filer 的数据存储文件夹时

如果将网络中的共享文件夹设置为 Rack2-Filer 的数据存储文件夹,可以在共享文件夹中执行数据迁移 并为 Rack2-Filer Smart 设置储藏室。

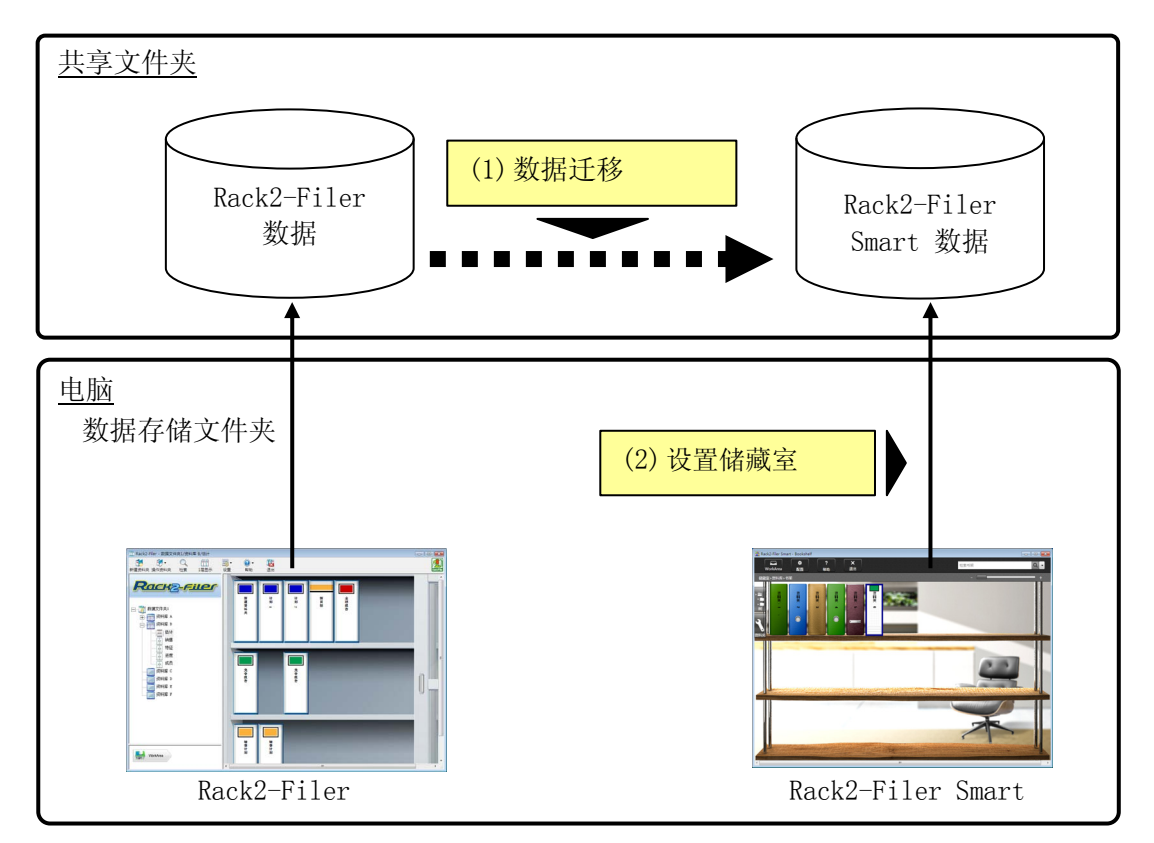

## 注意

y 当 Rack2-Filer 数据在使用共享文件夹的多个用户中共享时,所有用户必须退出 Rack2-Filer 才能开 始数据迁移。

## <span id="page-5-1"></span><span id="page-5-0"></span>2. Rack2-Migration Tool 的操作环境

Rack2-Migration Tool 的操作环境如下所示:

- Windows  $8.1(32 \text{ } \frac{\text{ft}}{\text{4}}/64 \text{ } \frac{\text{dt}}{\text{4}})$
- Windows  $8(32 \text{ } \text{C})/64 \text{ } \text{C}$
- y Windows 7(SP1 或更高版本)(32 位/64 位)
- Windows Vista (SP2 或更高版本)(32 位/64 位)
- Windows XP (SP3 或更高版本)(32 位)

### 注意

- 安装 Rack2-Filer Smart 时, 也将安装 Rack2-Migration Tool。
- y Rack2-Migration Tool 在 Windows 8 或 Windows 8.1 上作为桌面应用程序运行。
- 要迁移安装在 Windows 2000/Windows Me/Windows 98 上的 Rack2-Filer 数据, 请将 Rack2-Filer 数 据复制到安装 Rack2-Filer Smart 的电脑中,然后使用 Rack2-Migration Tool 迁移数据。

## <span id="page-5-2"></span>3. 支持的数据

通过以下版本的 Rack2-Filer 创建的数据可以使用 Rack2-Migration Tool 进行迁移: (由于语言不同,有些版本可能不存在)

- y Rack2-Filer V3.0 / V4.0 / V5.0
- Rack2-Filer Lite V4.0

使用 Rack2-Migration Tool 可以将 Rack2-Filer 资料库/资料柜/资料夹迁移到 Rack2-Filer Smart。数据 可以按资料夹迁移到以下类型的页面。

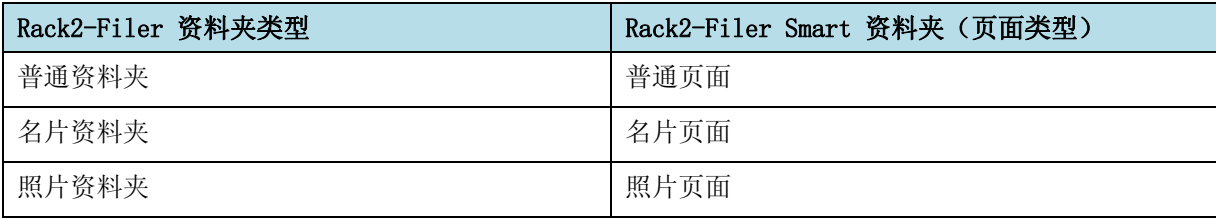

注意

y 如果可以访问链接的源文件数据,则已导入实际的源文件。否则,只会迁移页面数据。

# <span id="page-6-1"></span><span id="page-6-0"></span>4. 不支持的数据

即便使用 Rack2-Migration Tool 也不会迁移下列数据。

- WorkArea 数据
- y 选项
	- y Rack2-Filer 窗口的选项:LibRoot 文件夹信息和 ScanSnap 链接设置
	- y Viewer 的选项:Viewer 的操作环境、翻转速度及其他设置
	- y WorkArea 的选项:WorkArea 数据存储位置
- y 资料夹设置:标题格式和背景图像标签模式
- y 图章类型信息:通过编辑图章创建的图章

#### 注意

y 要迁移 WorkArea 数据,请先将数据导入资料夹再开始迁移。

## <span id="page-7-1"></span><span id="page-7-0"></span>5. 数据迁移工作流

数据迁移工作流如下:

- (1) 准备数据迁移
- (2) 执行 Rack2-Migration Tool
- (3) 设置 Rack2-Filer Smart 数据存储文件夹

下面描述了每项操作的程序。

### (1) 准备数据迁移

执行 Rack2-Migration Tool 前,请执行以下操作:

- 检查 Rack2-Filer 数据存储文件夹的位置。
- 将 Rack2-Filer 数据存储文件夹中的数据复制到安装了 Rack2-Filer Smart 的电脑中(必要时)。
- 退出 Rack2-Filer。

每项操作的详细信息如下所述。

■ 检查 Rack2-Filer 数据存储文件夹的位置。

(1) 启动 Rack2-Filer

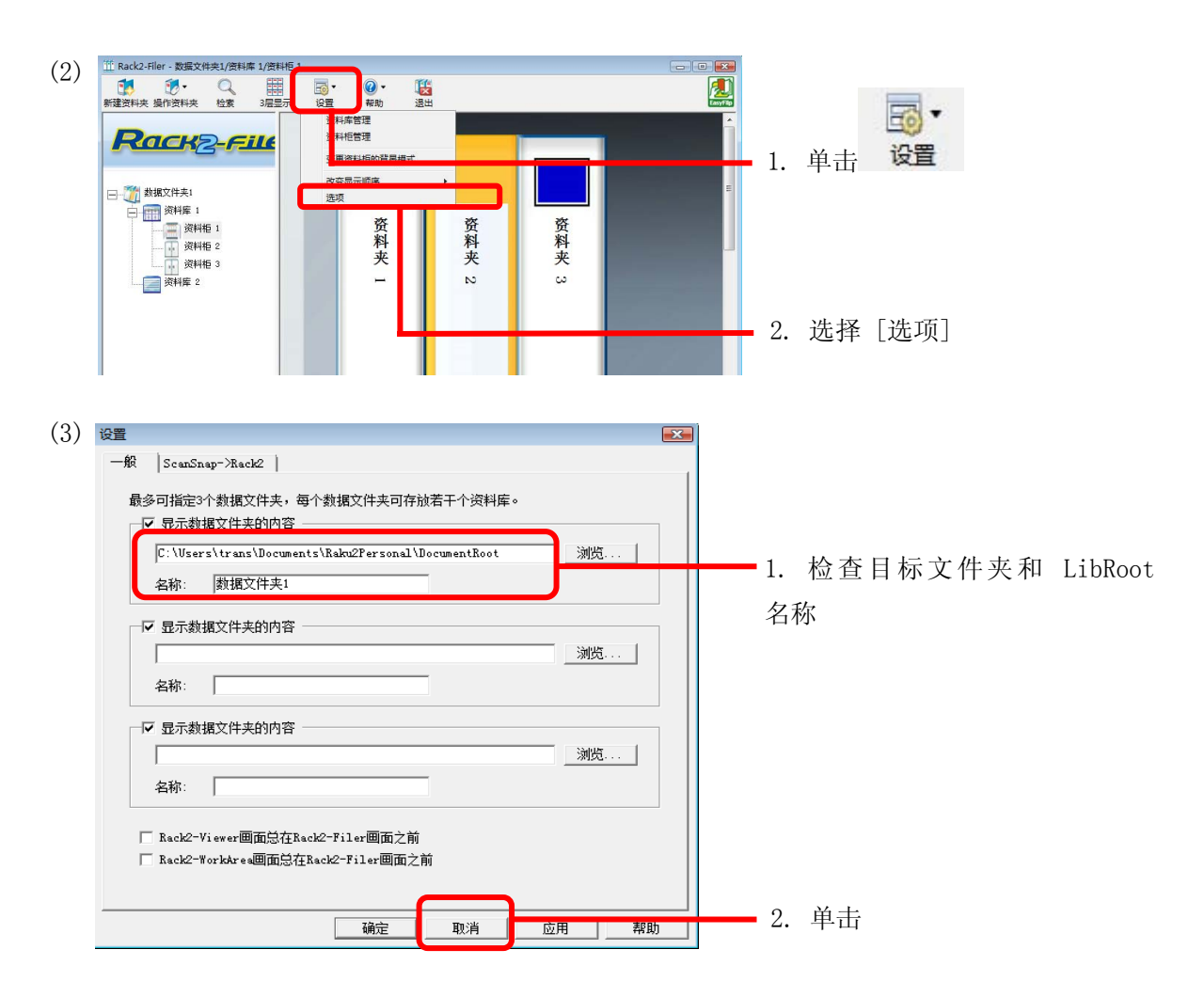

■ 将 Rack2-Filer 数据存储文件夹中的数据复制到安装了 Rack2-Filer Smart 的电脑中 (必要时)。 如果 Rack2-Filer 和 Rack2-Filer Smart 安装在不同的电脑中,要定位本地驱动器中的数据,请使 用外部存储设备(例如 USB 闪存)将 Rack2-Filer 的数据存储文件夹复制到安装了 Rack2-Filer Smart 的电脑中。

### ■ 退出 Rack2-Filer。

退出 Rack2-Filer 的下列应用程序:

- Rack2-Filer 窗口
- Viewer
- WorkArea

## (2) 执行 Rack2-Migration Tool

启动 Rack2-Migration Tool 并执行数据迁移。

(1) 启动 Rack2-Migration Tool。 单击 [开始] 按钮并选择 [所有程序]-[Rack2-Filer Smart]-[Data Migration Tool for Rack2-Filer]。

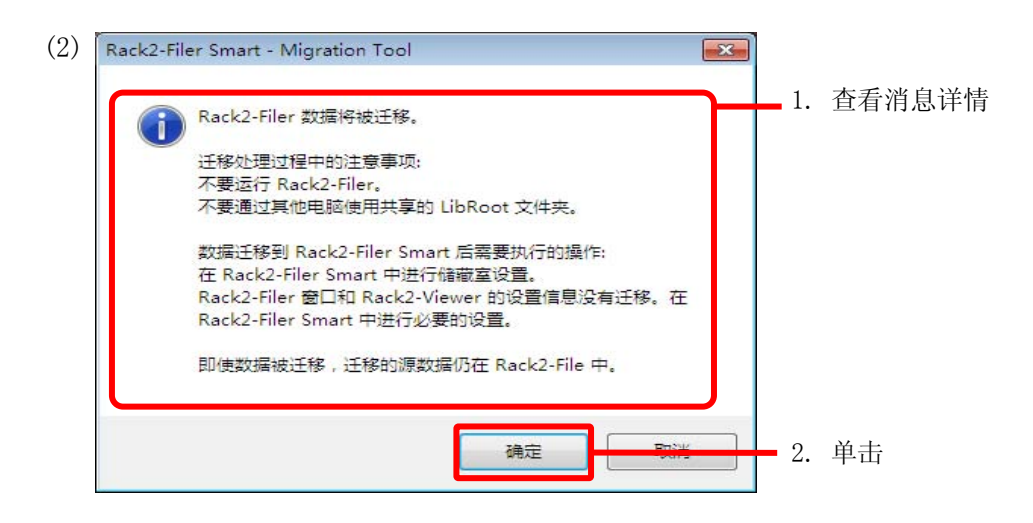

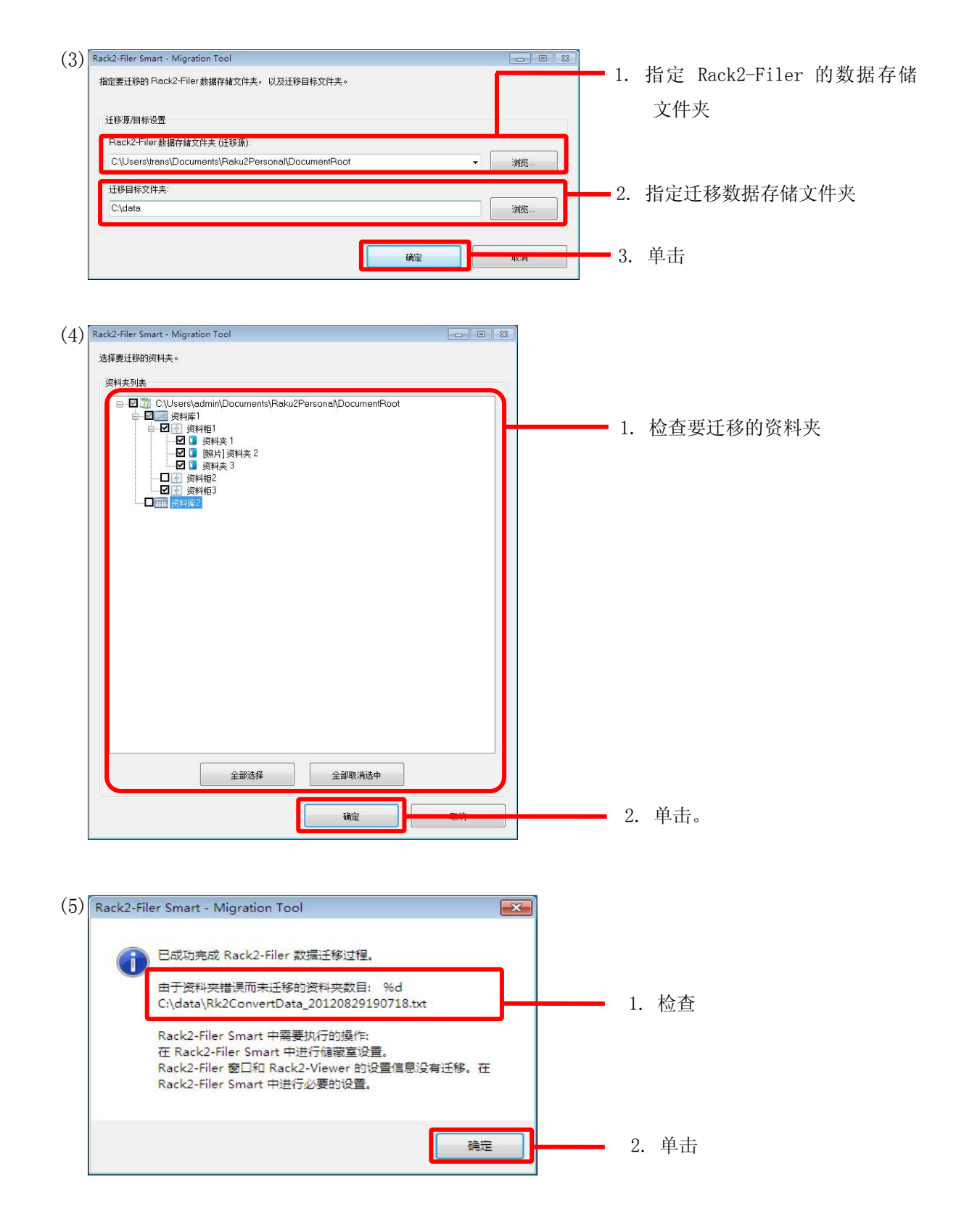

## (3) 设置 Rack2-Filer Smart 数据存储文件夹

将迁移的数据设置为 Rack2-Filer Smart 的储藏室。

(1) 启动 Rack2-Filer Smart。

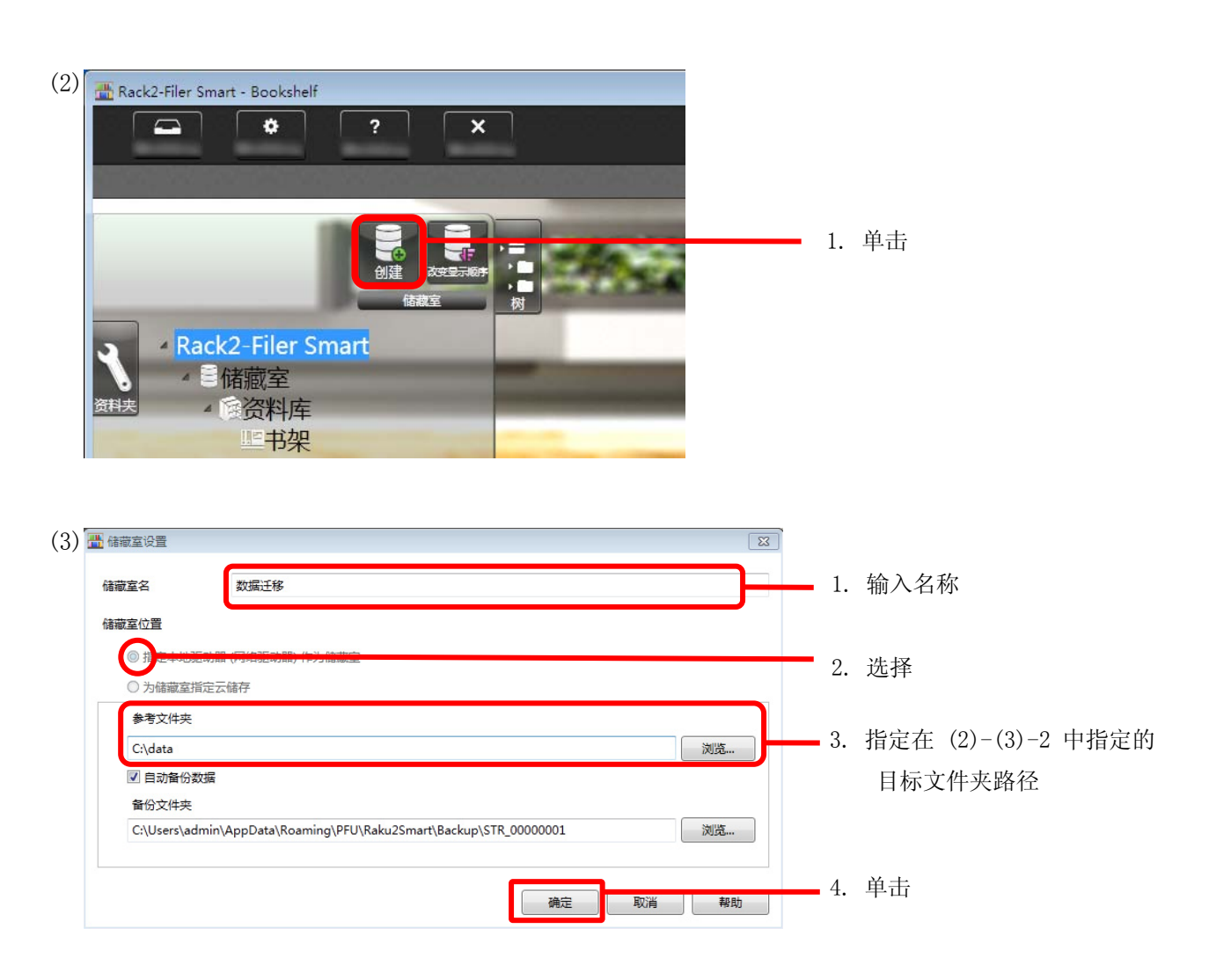

(4) 将显示迁移的数据。打开迁移的资料夹,检查数据迁移是否正确。

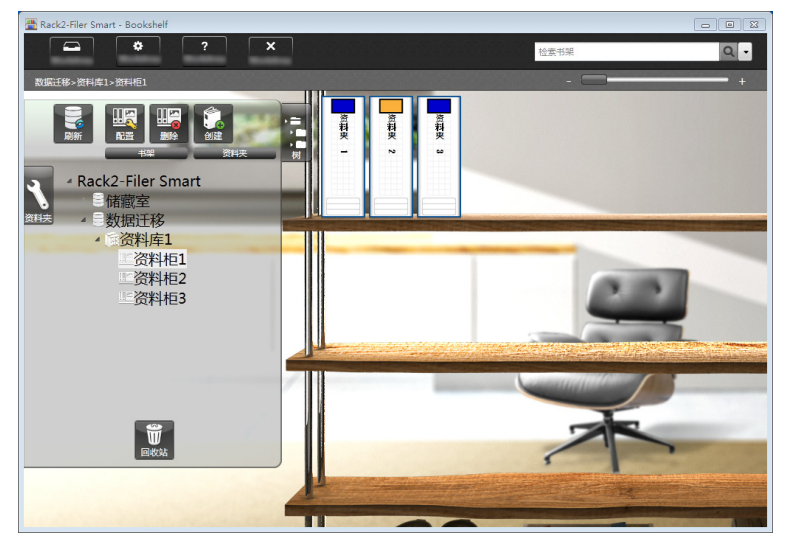

这样即完成数据迁移。

如果存在多个数据存储文件夹,请对每个要迁移的文件夹执行迁移操作。

## <span id="page-11-1"></span><span id="page-11-0"></span>6. 数据迁移结果检查

数据迁移结果记录在"迁移结果通知了件"中。迁移结果通知文件会直接在目标文件夹中创建,名为 "Rk2ConvertData\_(执行程序时的年、月、日、时、分和秒).txt"。

迁移结果通知文件中会记录以下信息:作为迁移目标选择/处理的资料夹数和发生的任何资料夹/迁移错误的 原因与解决方案。查看文件内容,并按描述采取相应的操作。

# <span id="page-11-2"></span>7. 与 Rack2-Filer 的兼容性

下表中显示了由 Rack2-Filer 提供但 Rack2-Filer Smart V1.0 不支持的功能以及替代功能。有关 Rack2-Filer Smart 规范和功能的详细信息, 请参阅"Rack2-Bookshelf 窗口帮助"或"Rack2-Viewer 帮 助"。

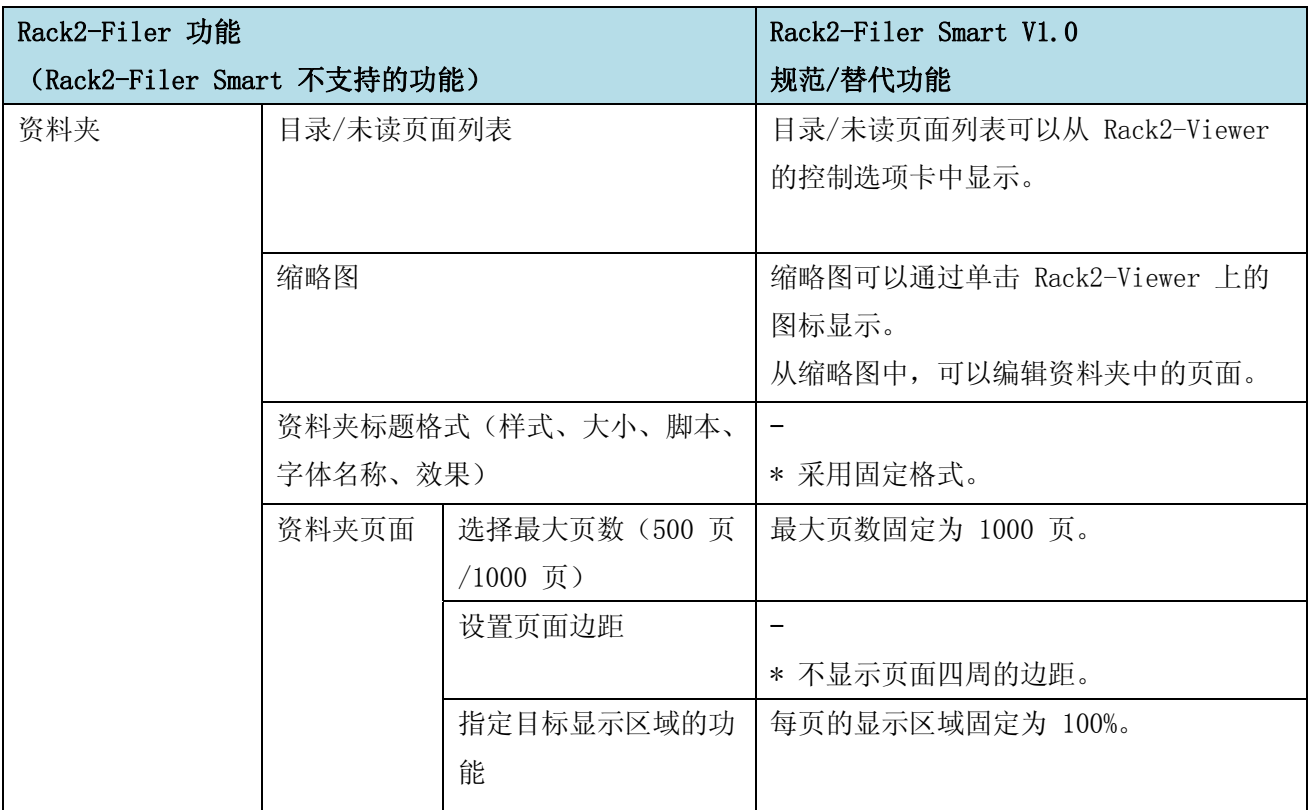

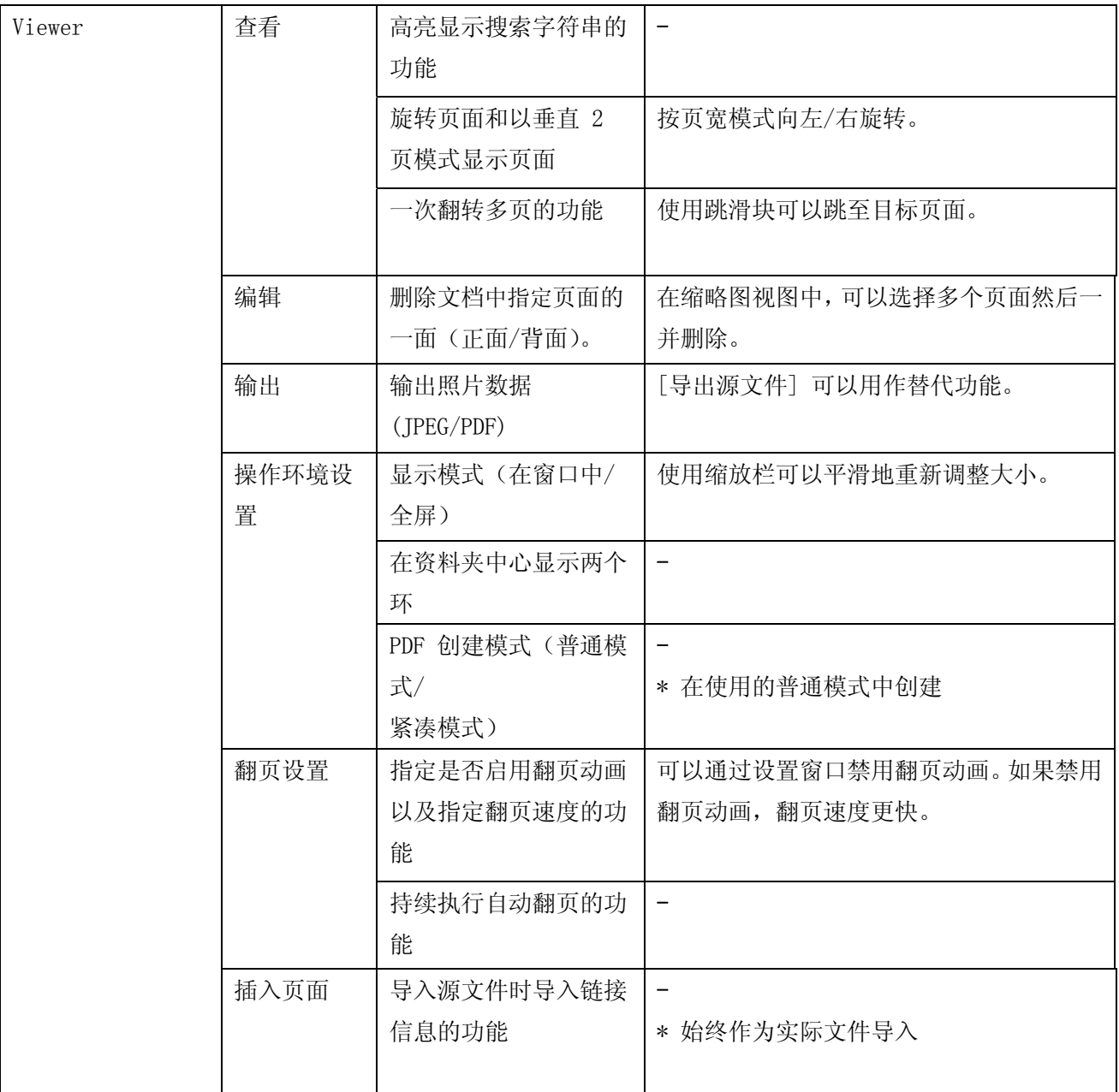

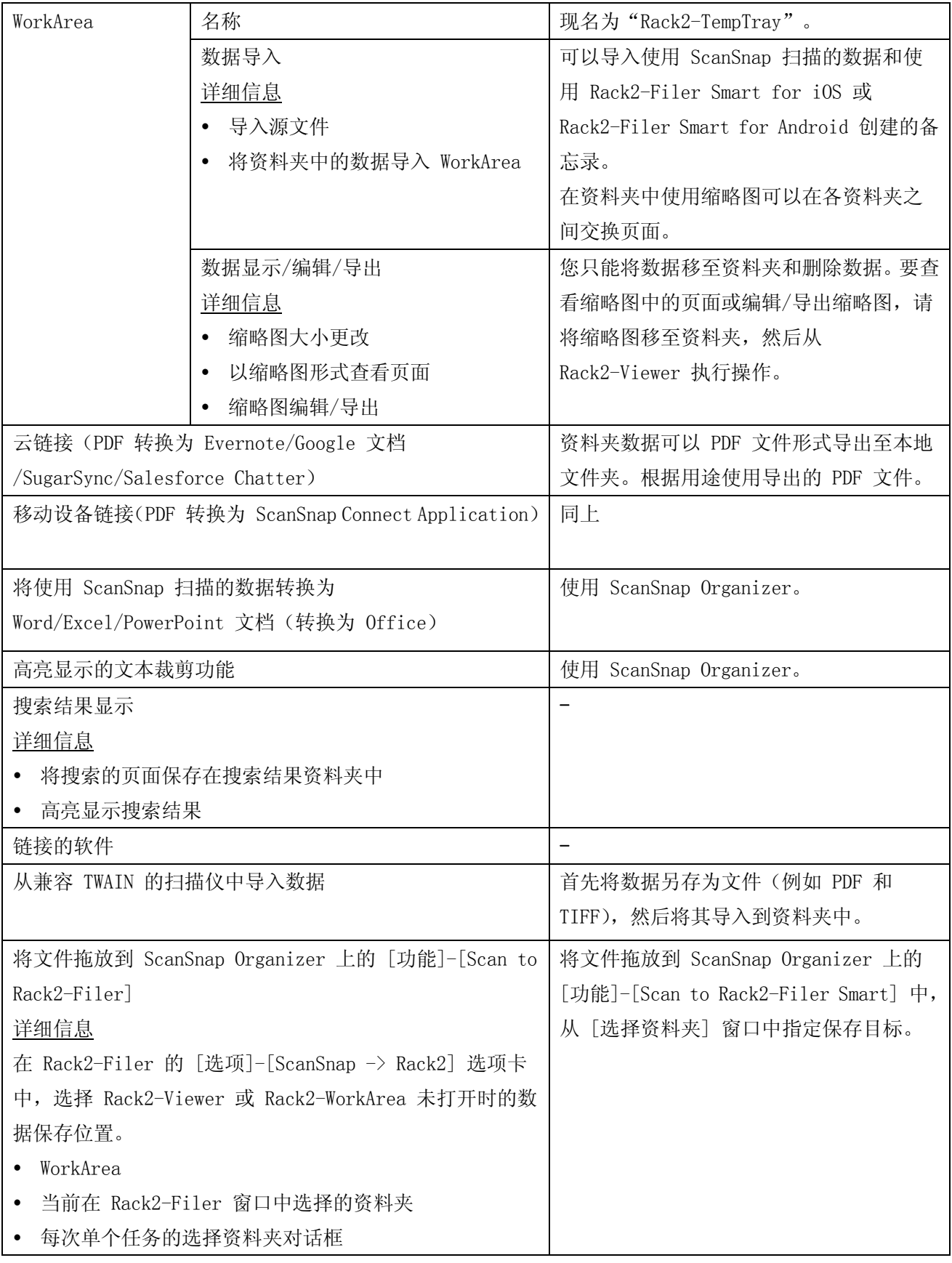

-:无替代功能

# 本手册中的描述

# 操作系统的略语

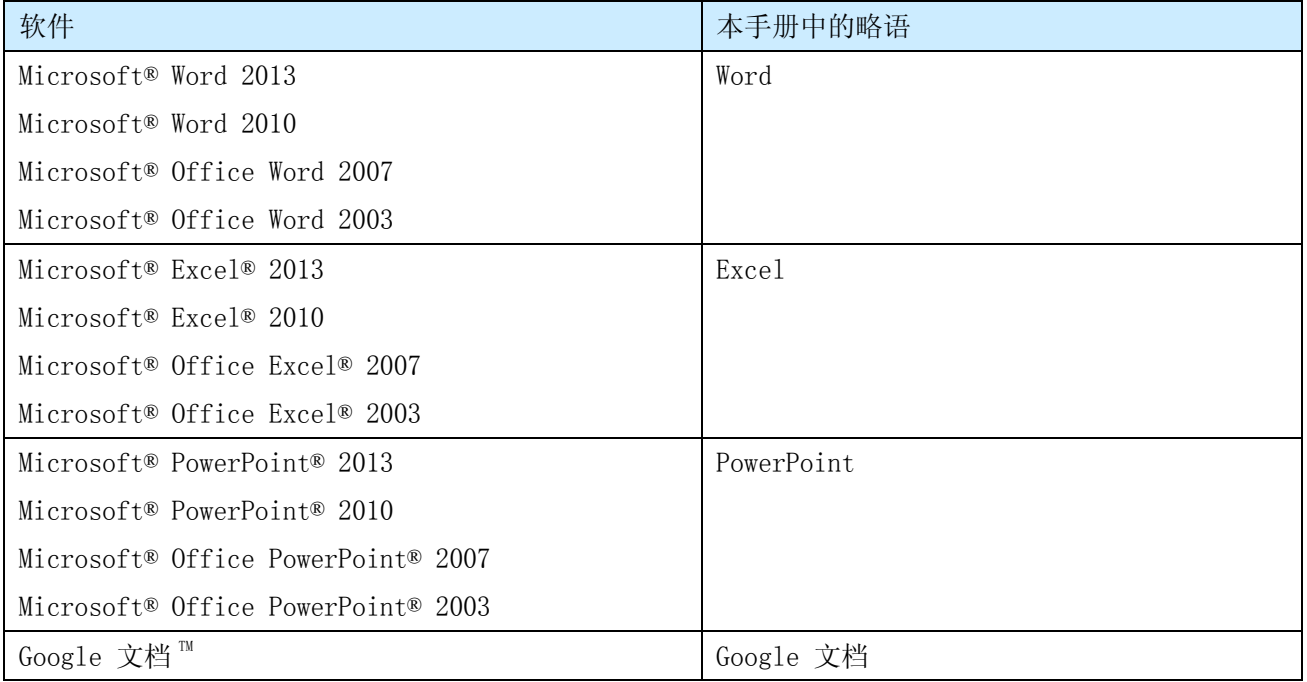

# 操作系统的略语

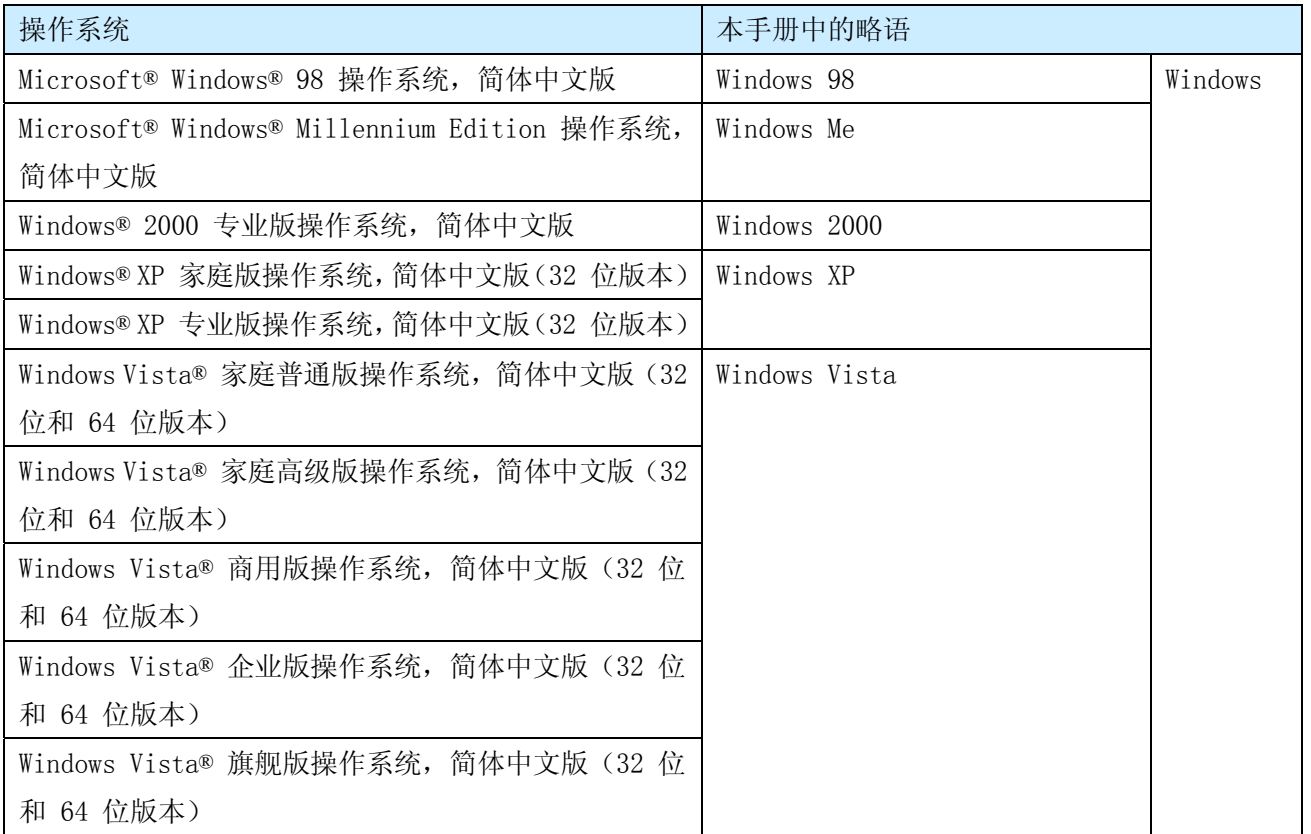

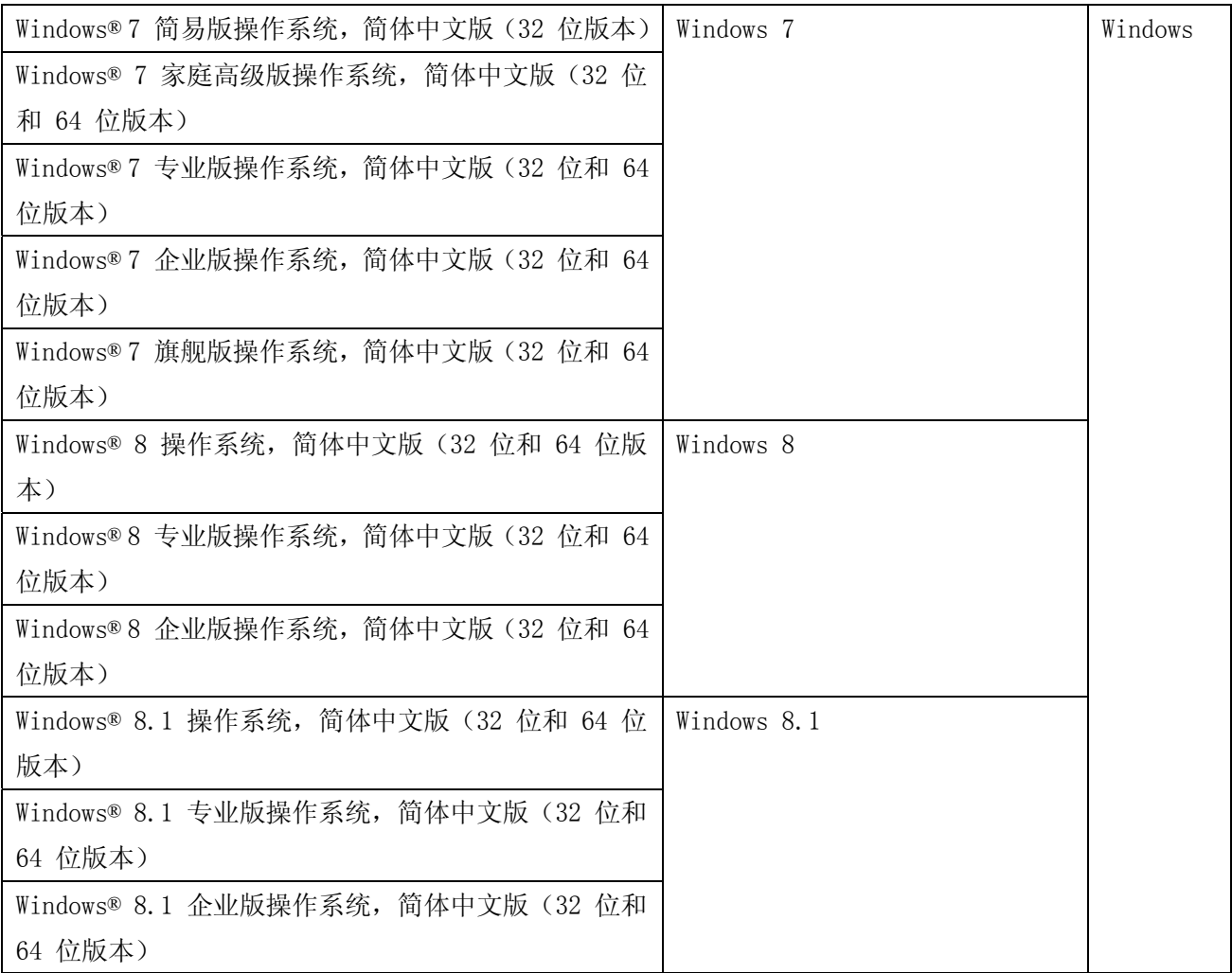

# 本手册中的屏幕示例

- y 本手册使用 Windows 7 中的窗口和图像来描述操作。
- y 本手册使用 Rack2-Filer V5.0L60 中的窗口和图像来描述操作。

# 商标

- y Microsoft、Windows、Windows Vista、Excel 及 PowerPoint 为 Microsoft Corporation 在美国和/ 或其他国家的注册商标或商标。
- y Word 为美国 Microsoft Corporation 的产品。
- y Evernote 是 Evernote Corporation 的注册商标或商标。
- y Google 及 Google 文档为 Google Inc 的注册商标或商标。
- y SugarSync 是 SugarSync Inc 的注册商标或商标。
- y Salesforce 及 Salesforce 徽标为 salesforce.com, inc. 在美国和其他国家的注册商标或商标。
- y ScanSnap 及 Rack2-Filer 为 PFU LIMITED 在日本的注册商标或商标。
- y 其他公司名称和产品名称均为各自公司的注册商标或商标。

## Rack2-Filer Smart 数据迁移指南

P2WW-3050-03ZHZ0 发布日期 2014 年 1 月 发布日期 第三版

发布者 PFU LIMITED

y 本公司保留随时更新内容的权利,并不会事先通知用户。

y 本公司不承担因本书中所记载的文件使用而引发的第三者专利权以及其他权利的侵害责任。

y 未经本公司许可不得以任何形式转载本书。